# 「伊香保ナビ」について

# 渋川地区観光特別宣伝協議会 (一般社団法人渋川伊香保温泉観光協会内)

### 1.「伊香保ナビ」サービス開始までの経緯

伊香保温泉は、旧く「万葉集」にその名が残る歴史の深い 温泉地です。365 段ある石段が温泉街のシンボルであり、石 段の両側には温泉旅館、みやげ物屋、遊技場(射的・弓道)、 飲食店などが軒を連ねており、情緒あるこの界隈は「石段街」 と呼ばれています。石段の下にある黄金の湯の源泉では、小 間口と言われる引湯口から各旅館に分湯されています。石段 の上には伊香保神社が建座しています。

しかし、この温泉の象徴とも言える石段は、高齢者や車い す利用者など移動制約者から見れば、まち歩きのバリアとな って、伊香保温泉の情緒溢れる温泉まち歩きの楽しみや感動 を共有できません。紙ベースの「まち歩きマップ」を発行し ているものの、特に高齢者や車イス利用者及び補助者にとっ て必要な詳細情報がとれず、まち歩きを楽しむことができな い現状にあります。

これまで伊香保温泉では、多くの旅館が館内のバリアフリ ー化を進めてきましたが、街全体でみると、坂と石段が多く、

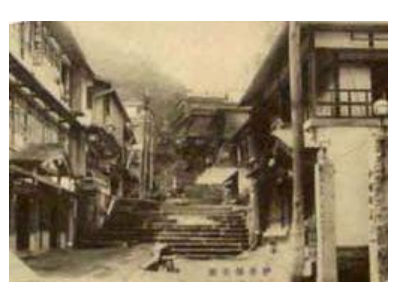

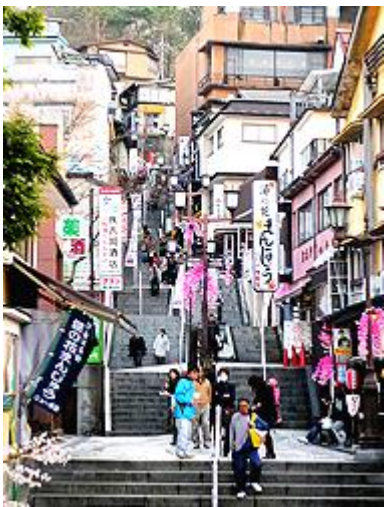

移動制約者への対応は十分とはいえません。そこで、バリアフリー化にとって大きなマイナス とみられてきた「坂と石段」という資源を逆手にとって、他では決して味わえない坂と石段の まち歩きを、移動制約者にこそ楽しんでもらえる街づくりが課題となっていました。

また一方で、伊香保温泉ではインバウンド観光(外国人観光客の誘客)の振興も課題になっ ていますが、多言語による情報発信や誘導サインの整備は遅れています。

このような中、国土交通省より渋川地区が、「平成 24 年度ユニバーサル社会に対応した歩 行者移動支援システムに関する現地事業」実施箇所の選定を受け、伊香保温泉地区を対象とし て移動制約者や外国人向けの歩行者移動支援システムを構築してきました。これを「伊香保ナ ビ」と命名し、平成 25 年1月 10 日(火)から試験運用を開始し、同年3月1日より本格運用 を始めます。

## 2.「伊香保ナビ」システムの概要とサービス内容

#### (1)システムの概要

伊香保温泉は、坂や石段のまち歩きを経験することの難しかった高齢者や車イス利用者など 移動制約来湯者に、まち歩きの感動や発見の楽しみを提供していきます。また、多言語対応を 進めることで、外国人が気軽に訪れることのできる温泉街づくりを進めていきます。

そこで、新たなシステムにおいては、移動制約者や外国人に対して、スマートフォン等を活 用したきめの細かい「まち歩きサービス」を提供していきます。

まず、利用者属性や、旅の目的、散策時間など一人ひとりの観光ニーズにあった「まち歩き ルートの推奨」を行います。移動制約者の場合、通行注意箇所を避けた専用ルートを複数推奨 します。

ルートを選択すると、次に地図画面・ARカメラ画面・音声で「まち歩きガイド」します。 画面上のアイコンやエアタグをタップすると施設詳細画面を表れ「周辺観光情報の表示」を行 います。

一方で、目的の施設が決まっている場合、「施設検索及びルート誘導」機能を使って、選んだ 施設まで誘導します。この際、移動制約者が移動条件を入力することで、推奨するルートを選 択するという機能を設けています。

こうしたサービスを、日本語のみならず、中国語(繁体)、英語でも表示する「多言語対応」 を行っています。

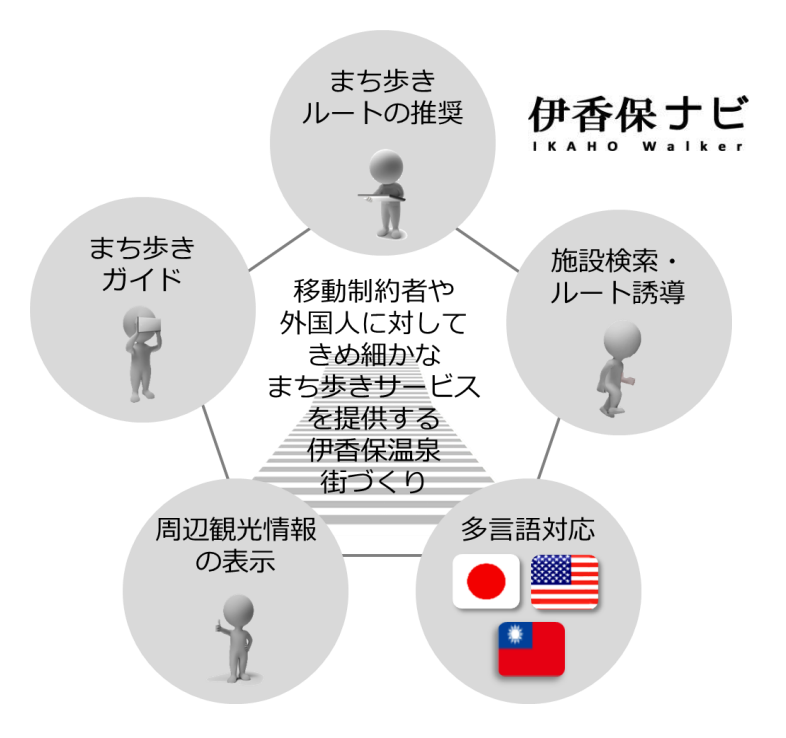

#### (2)技術的な仕様の概要

1)本システムは、普及が進むスマートフォンで利用できます。アイフォンとアンドロイドの 主要端末に対応しているので、多くのユーザーがこのサービスを利用できます。

対象機種等 Android OS 2.3 以上、解像度 480×480 以上(タブレット含む)

ios 4.3 以降、iPhone4 /4S、5、iPad

- 2)移動制約者が安全・快適に移動できるよう、歩行空間の通行注意箇所や主要な観光施設等 のバリアフリー現況、縦横断勾配や最小幅員を現地調査して、歩行空間ネットワークデータ (ノード数 233、リンク数 229) を構築し、これに基づいてルート検索や誘導を行います。 また、観光施設データベースの施設情報は 162 で、すべて多言語(英語と中国語(繁体)) に対応しています。これを統合するのが空間情報統合システム「おもてナビ」エンジン (http://omotenavi.jp/)です。
- 3)利用者現在地の測位は、衛星測位技術とネットワーク測位技術を利用します。
- 4)タイムリーな情報提供ができるように、ウェブブラウザにより簡単に提供情報を更新する 仕組みを導入しています。プログラミング知識のない方でも容易にデータの更新・追加が可 能です。

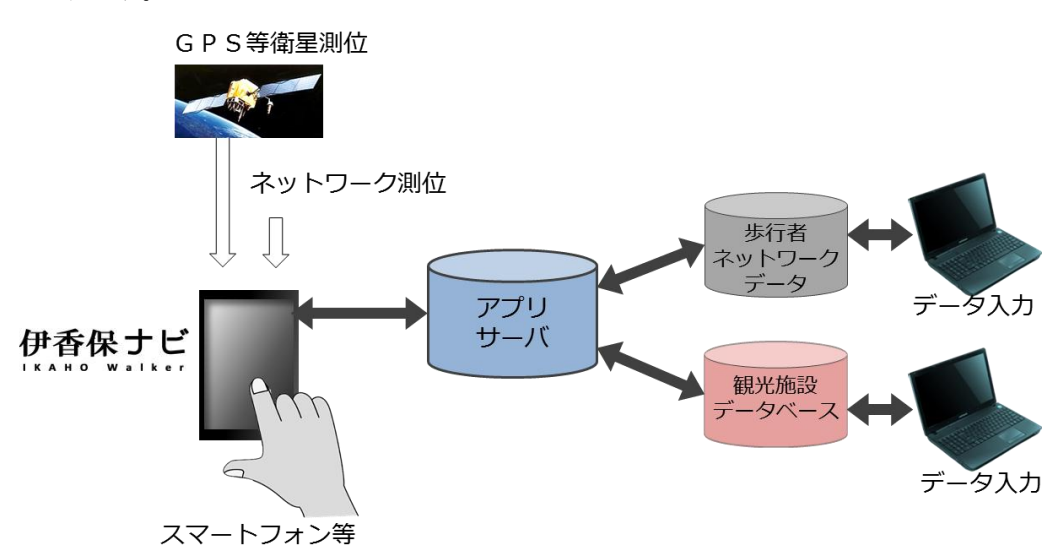

#### (3)対象エリア

「伊香保ナビ」のサービス対象エリアは、階段街を中心とした伊香保温泉中心部です。また、 リフト付きバスである伊香保観光バス一号線の停留所回りについても対象としています。歩行 空間ネットワークデータの作成についても、このエリアについて、バリアフリー状況や段差・ 勾配、通行注意箇所等の現地調査を行い、スムーズなルート案内ができるようにしています。

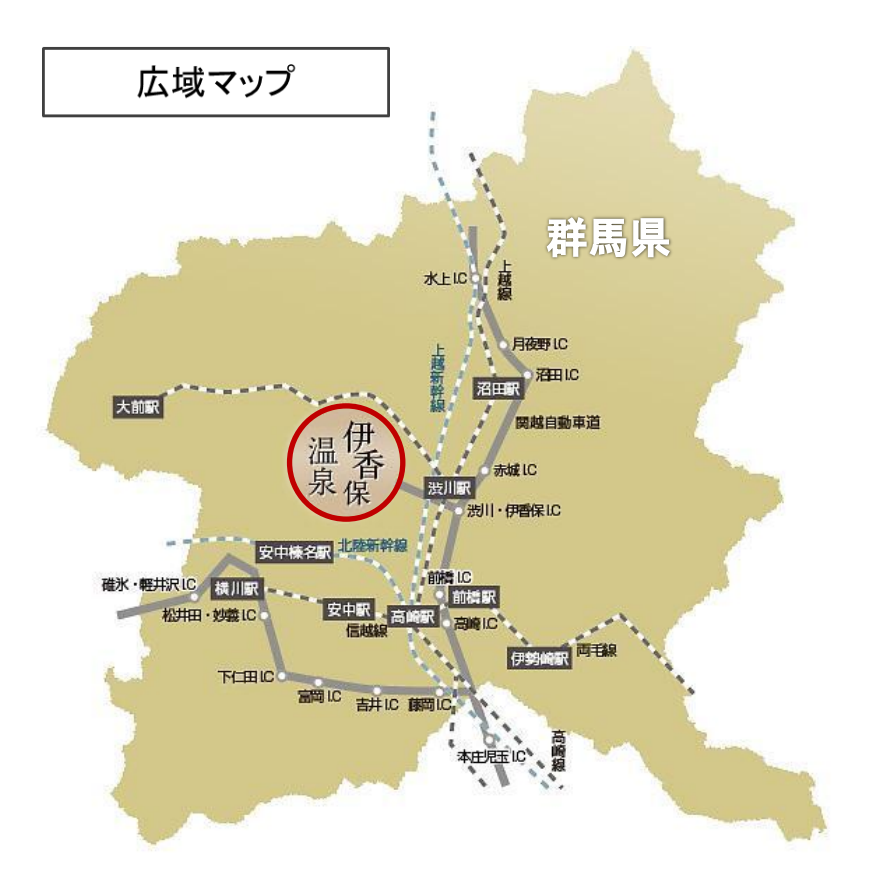

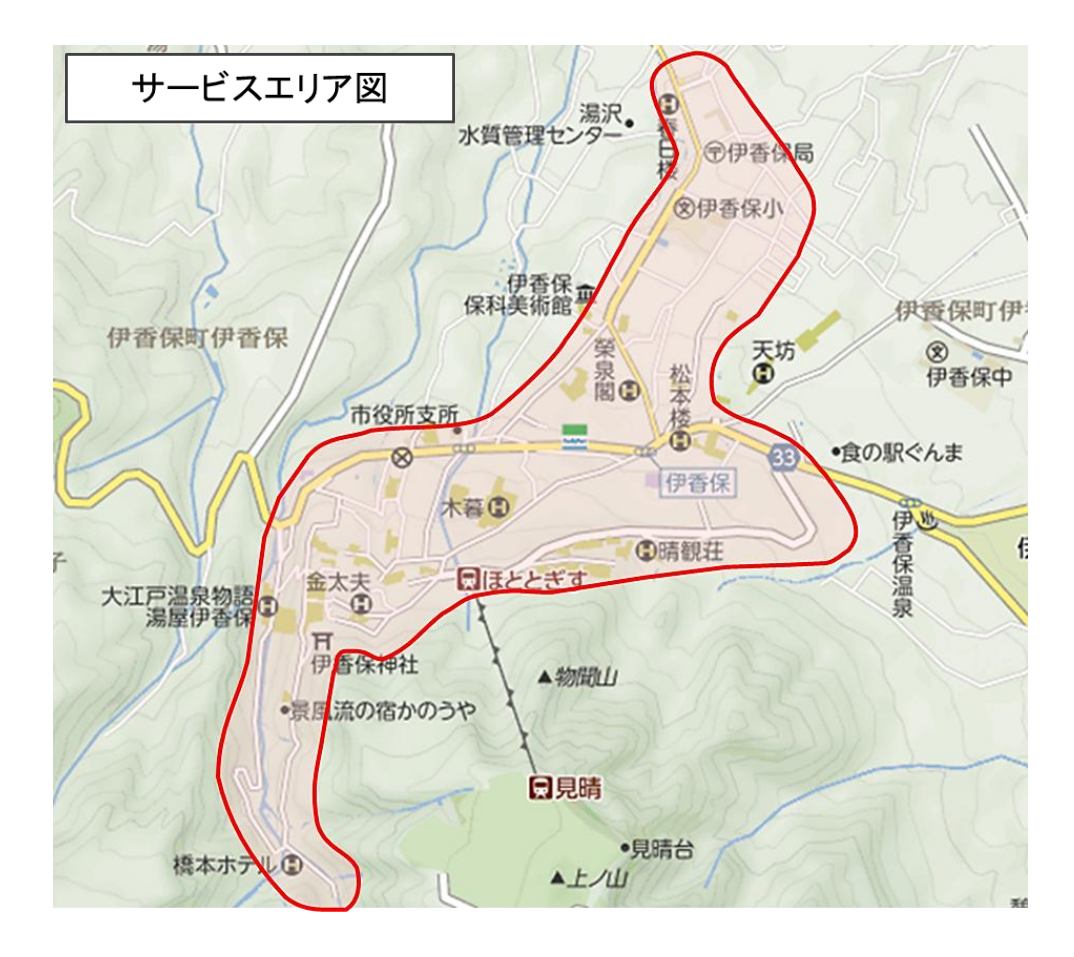

# (4)「伊香保ナビ」の操作の流れ

「伊香保ナビ」は、利用方法と以下の通りです。 なお、ここに掲載している画面キャプチャー等は、あくまでイメージ画です。

# 1)アプリをダウンロードする

「App-Store」あるいは「Google-play」で、「伊香保ナビ」を検索し、お使いのスマートフォ ンにダウンロードします。伊香保ナビのアイコンをタップして起動します。最初の「トップ画 面」から、様々な操作を行います。なお、ダウンロード開始は平成 25 年 1 月 10 日の予定です。

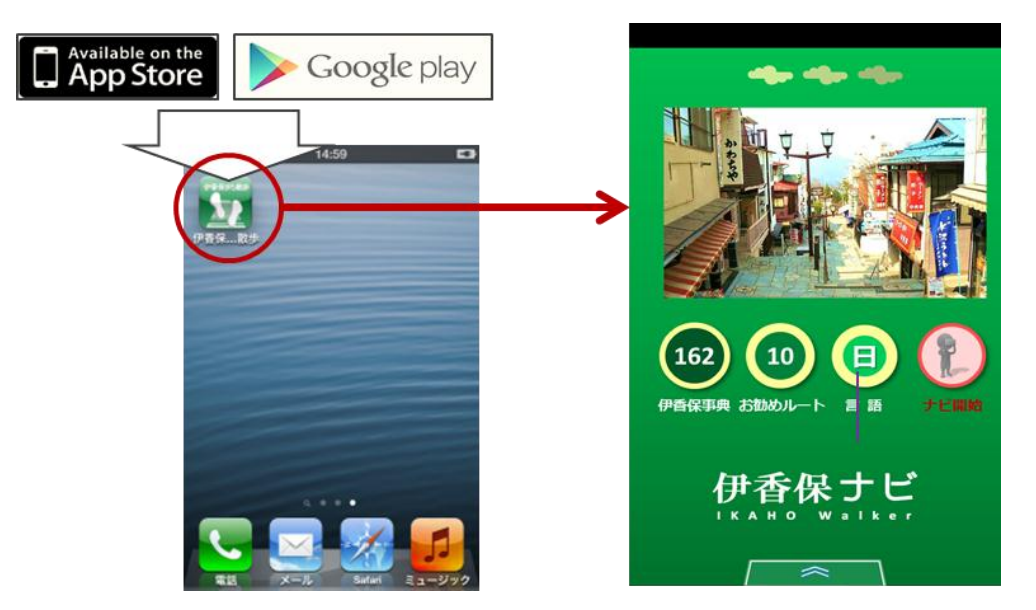

## 2)言語を選択する

「言語ボタン」を押して、使用する言語を選択します。日本語の他に、英語、中国語(繁体) が用意されています。

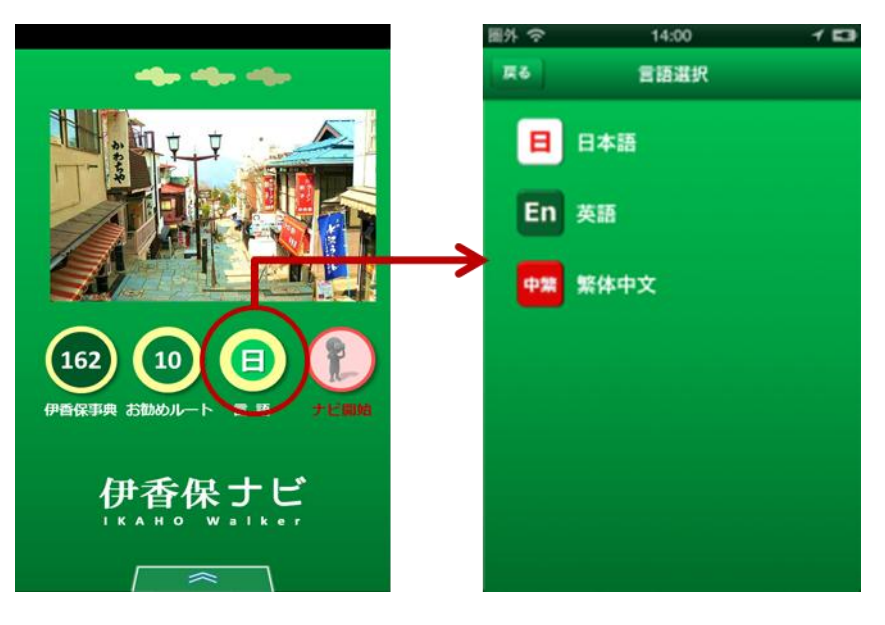

# 3)行きたい施設まで歩く

「伊香保事典ボタン」を押すと、施設検索ができます。施設名やカテゴリーを入れて施設検索 を行い、歩行条件を入れると利用者に目的施設までの最適なルートを推奨します。歩行条件は 移動制約者の安全を確保するために、「最小幅員」「勾配」「段差」などの概略値を入力します。 「案内ボタン」を押すと案内を開始します。

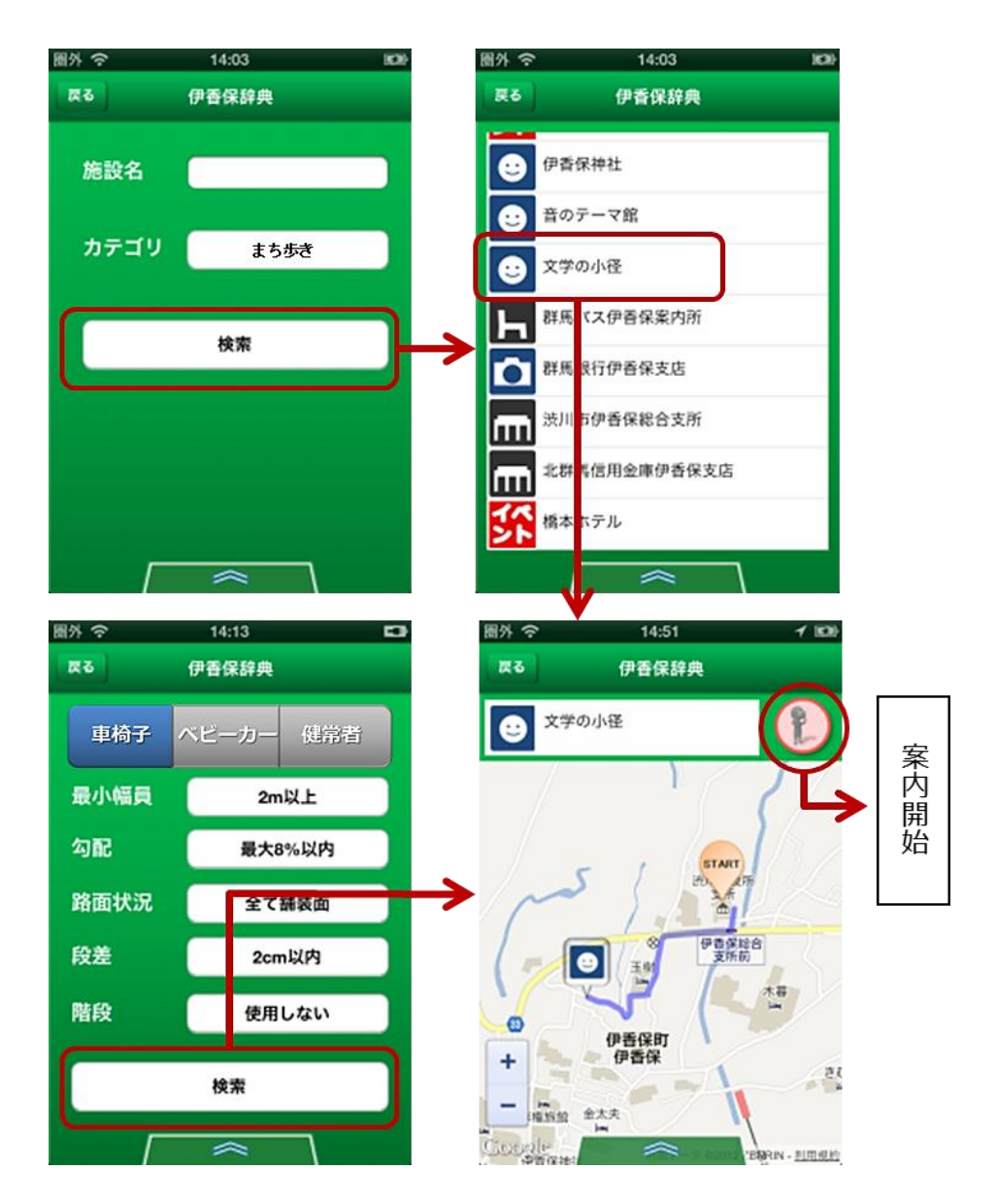

#### 4) お勧めルートを歩く

「お勧めルートボタン」を押すと、旅の目的や所要時間に合わせて複数のルートが推奨されま す。移動制約者に適した専用ルートも複数用意しています。その中から一つのルートを選び「案 内ボタン」を押すと案内を開始します。

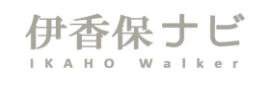

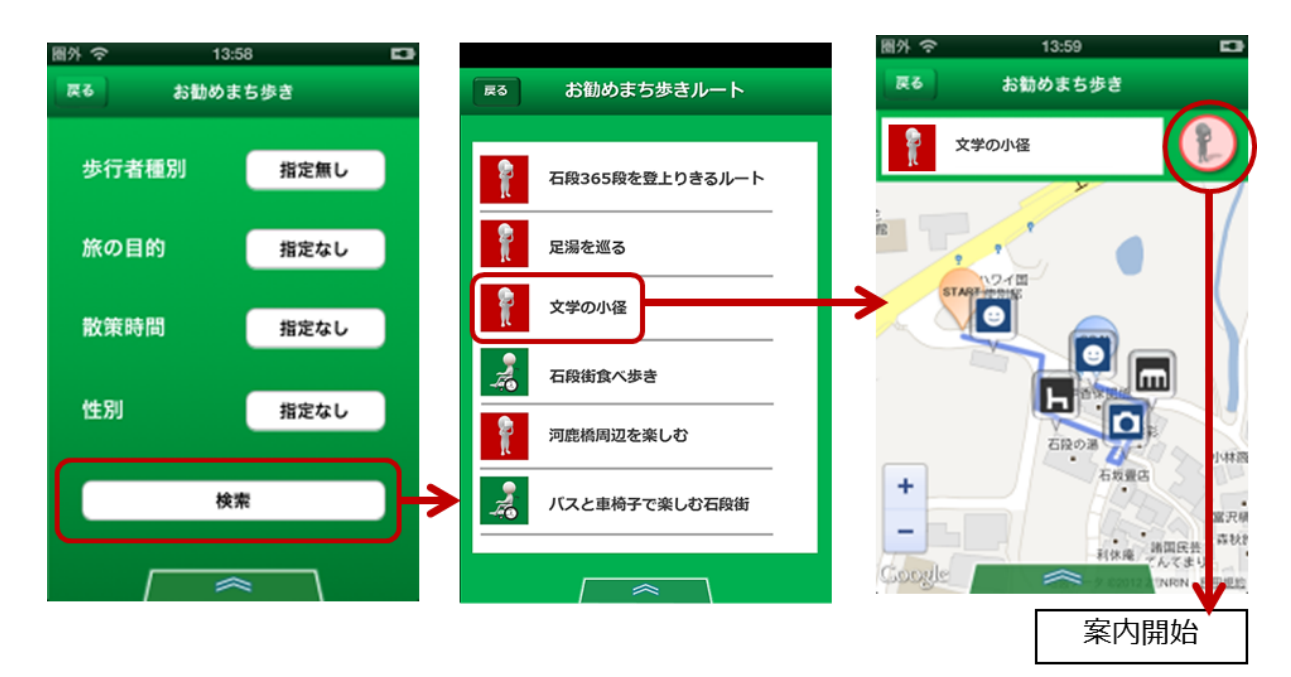

# 5)歩きながら情報収集

案内が始まったら「地図画面」と「ARカメラ画面」を切り替えながら歩きます。地図画面で は自分の現在地と周辺の施設をアイコンで表示、ARカメラ画面では周辺施設をエアタグで表 示します。アイコンやエアタグをタップすると「施設詳細画面」が表れます。また、音声再生 機能も付いています。

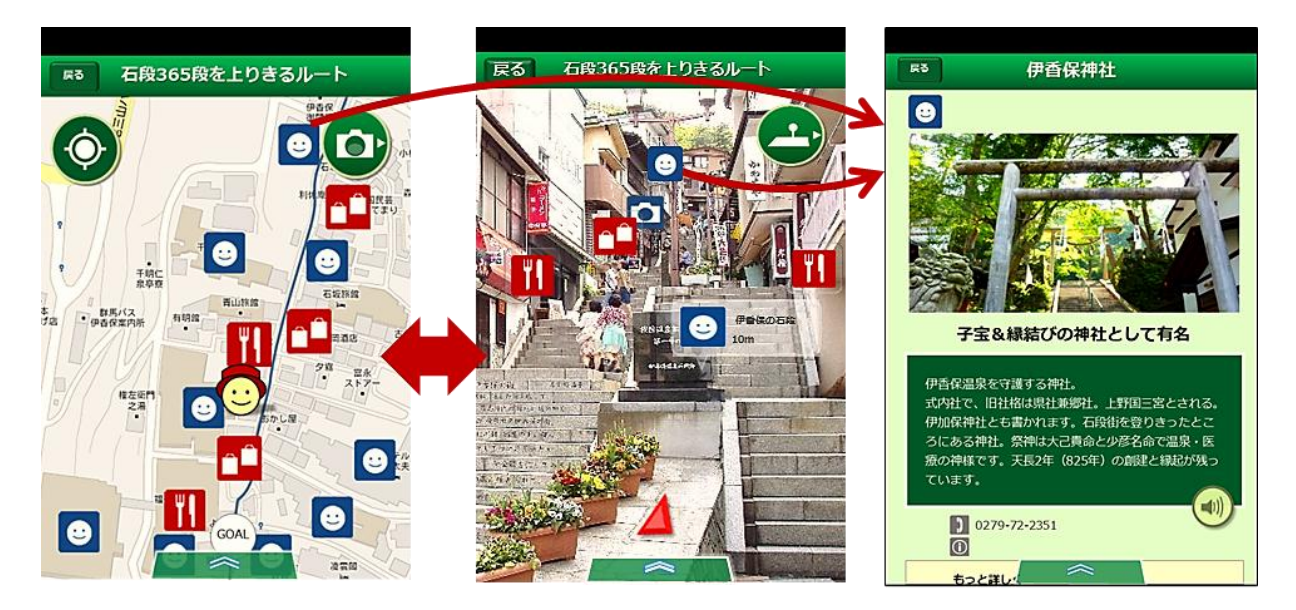

### 3.「伊香保ナビ」の運用スケジュール等

「伊香保ナビ」は、1月10日から試験運用を始めますが、ぜひ一度ダウンロードしていた だき、ご意見をお寄せいただければ幸いです。その際、ご利用いただいた方にアンケート調査 をお願いしています。

試験運用終了後は、この結果を反映し、システムの改良やコンテンツの充実を図りながら、 3月1日より本格運用を始め、春の行楽シーズンに向けて継続的な運用に結びつけていきます。

その際、地元の関係団体と協力しながら協議会で運用を続けていくことを想定しています。 さらに、渋川市内の隣接地区や、隣接地域との連携・拡大を視野に入れてサービス提供エリア の拡大を目指します。加えて、掲載施設からの広告費の取得により維持管理費を捻出するよう なビジネスモデルについても検討していきたいと考えています。

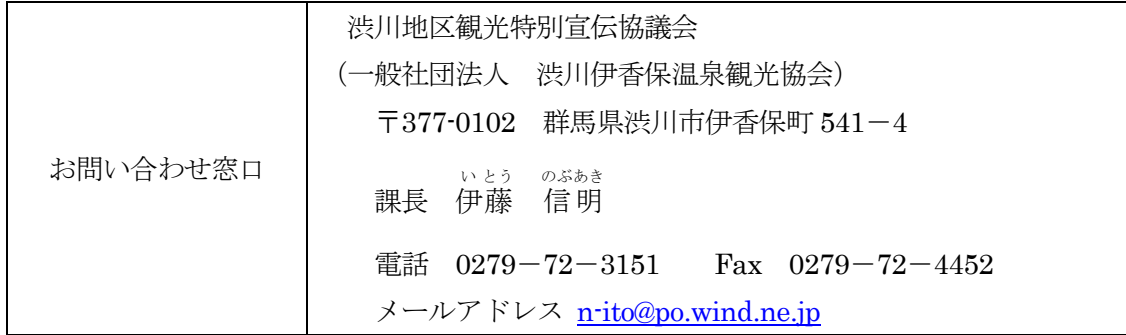